## **COM MODIFICAR O ANUL·LAR UNA RESERVA**

**Tant si vols una modificació de la reserva com si no la podràs utilitzar**, hauràs d**'anul·lar-la**  des d'**[https://uab.deporsite.net](https://uab.deporsite.net/) o l'app FINS A 1 MIN –reserves individuals- o 2 H – esports d'equip o en parella- ABANS** de l'hora reservada.

- ➔ **Si la reserva era per a més d'un jugador**, s'anul·larà la reserva de tot el grup o equip. L'anul·lació la pot fer qualsevol jugador, no només la persona que va fer la reserva.
- ➔ En cas que hi hagi **canvi de jugadors**, només ho podrà fer la persona que ha fet la reserva, al taulell d'atenció al públic, el mateix dia que vingui a fer-ne ús. Si el jugador que no pot venir és qui ha fet la reserva, caldrà anul·lar-la i fer-ne una de nova. Recorda que, en aquest cas, caldrà anul·lar la reserva fins a 2 h abans del seu inici.
	- o En cas de **canvi de jugadors d'una reserva de pàdel/pàdbol de dl-dv a partir de les 18.30 h**, caldrà **anul·lar** la reserva i fer-ne una de nova, com a màxim fins a 2 h abans de l'inici de la reserva**. No es podran fer canvis en el taulell** en el moment d'accedir a les instal·lacions i sols podran accedir-hi aquelles persones amb reserva.
- ➔ Si fas una **nova reserva 2 h** (en esports d'equip/parella) **i 1 min abans** (reserva individual) de l'hora d'accés, **no podràs modificar-la**, perquè no es pot anul·lar.

Has de clicar a **ACCÉS USUARI** de la part superior dreta (a l'ordinador) **o del menú desplegable a la part superior** (per a dispositius mòbils) i posar les credencials d'accés al teu espai personal (Usuari = **número de NIF amb lletra o NIE /** Clau = **la teva contrasenya de SAF Online**).

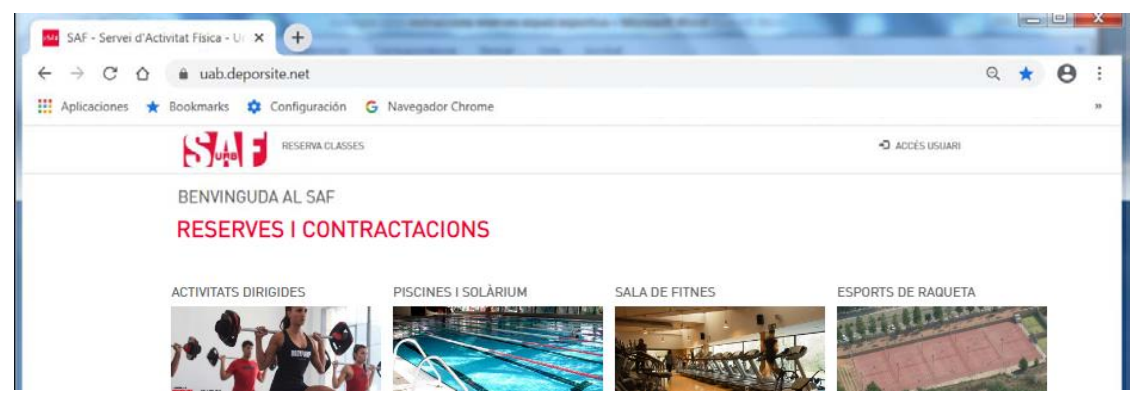

Després de fer el login, has de tornar a prémer a sobre del mateix menú, on ara apareix el teu nom i, en clicar en el nom es desplegaran 2 opcions; ves a **LES MEVES DADES**.

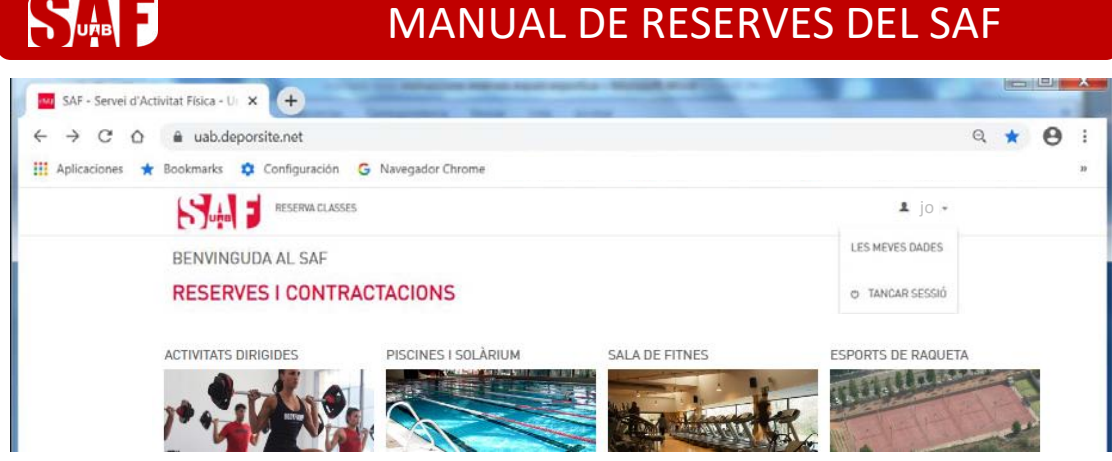

D'entre les opcions disponibles a la columna esquerra, selecciona **LES MEVES RESERVES**.

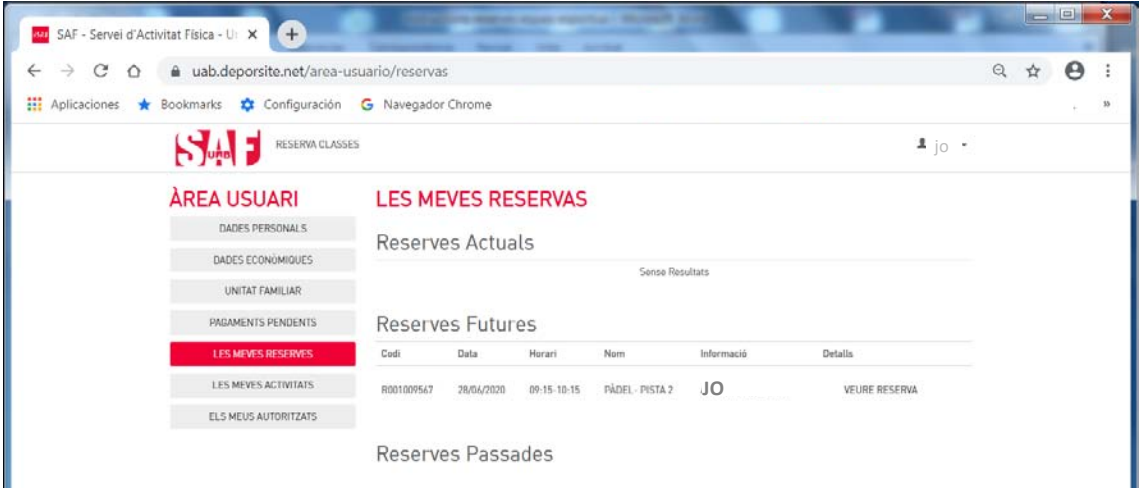

Des d'allà podràs **gestionar les teves reserves futures**, per anul·lar-les en cas necessari (**anul·lació definitiva o canvi**) clicant al text **VEURE RESERVA,** situat a la part dreta.

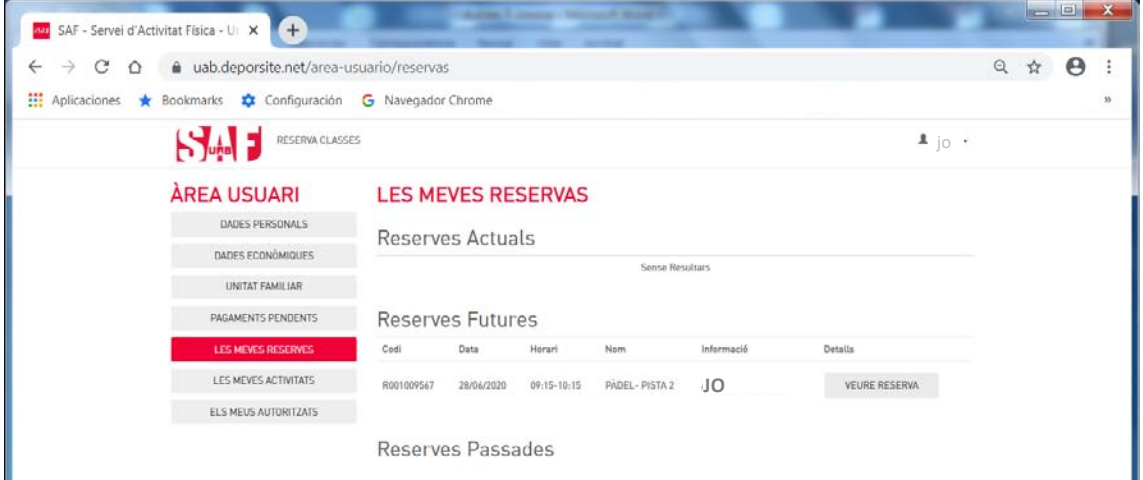

A dins de les dades de **VEURE RESERVA**, tens un botó de color vermell a la part dreta per fer l'anul·lació: **ANUL·LAR**.

## MANUAL DE RESERVES DEL SAF

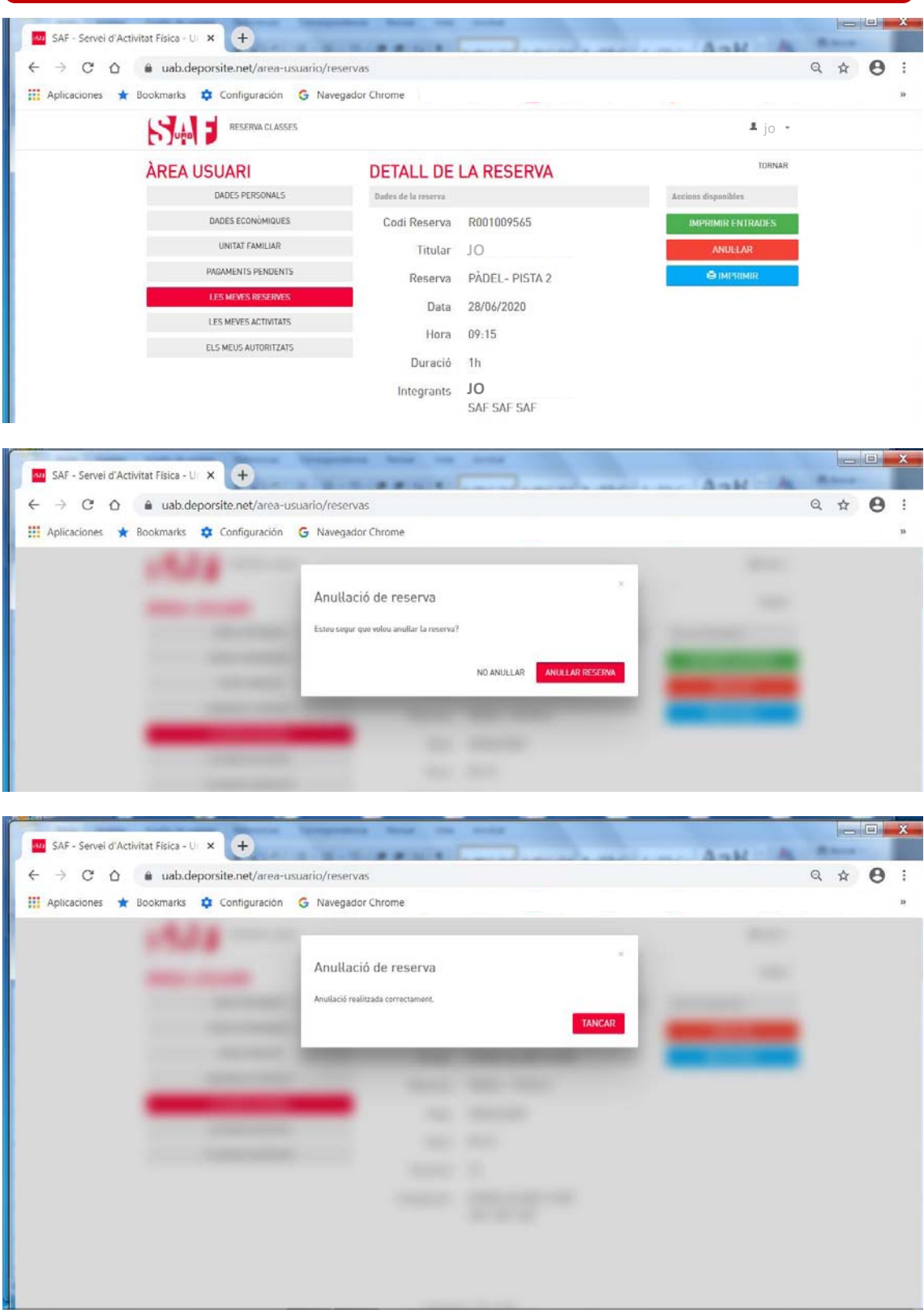

Tens temps fins a 1 min (individual) o 2 hores (esports equip/parella) abans de l'hora que vas triar per poder anul·lar la reserva. És molt important que si no l'has d'utilitzar, l'anul·lis, **estaràs donant opció a una altra persona a gaudir d'aquest espai esportiu.**

➢ **[Et recomanem que llegeixis totes les condicions relacionades amb les reserves i les](https://www.uab.cat/doc/CondicionsReserves)  anul·lacions.**

Si tens alguna dificultat a l'hora de completar la reserva seguint les instruccions, escriu un correu a **saf.usuaris@uab.cat o truca al 93 581 19 34** perquè et puguem ajudar.